## **MS Word, Zifferndarstellung auf Arabisch (Hindi)**

**Datei/Optionen/Erweitert**: Feld **Nummernzeichen** auf **Kontext** einstellen.

So werden die Zahlen in ein deutschen Text so dargestellt **123** und bei einen Arabischen Text so**123.**

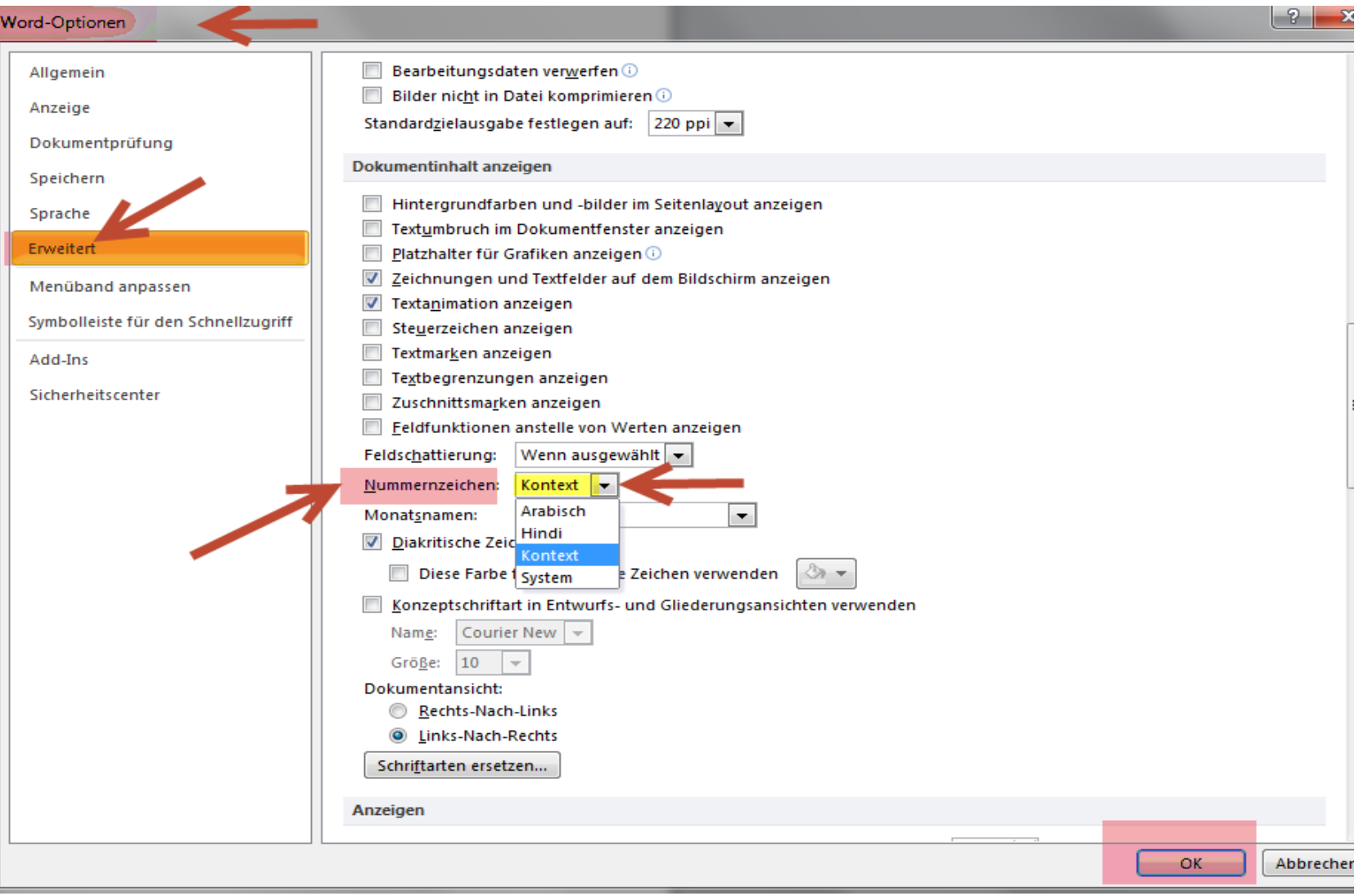